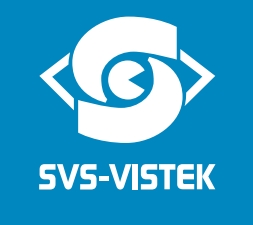

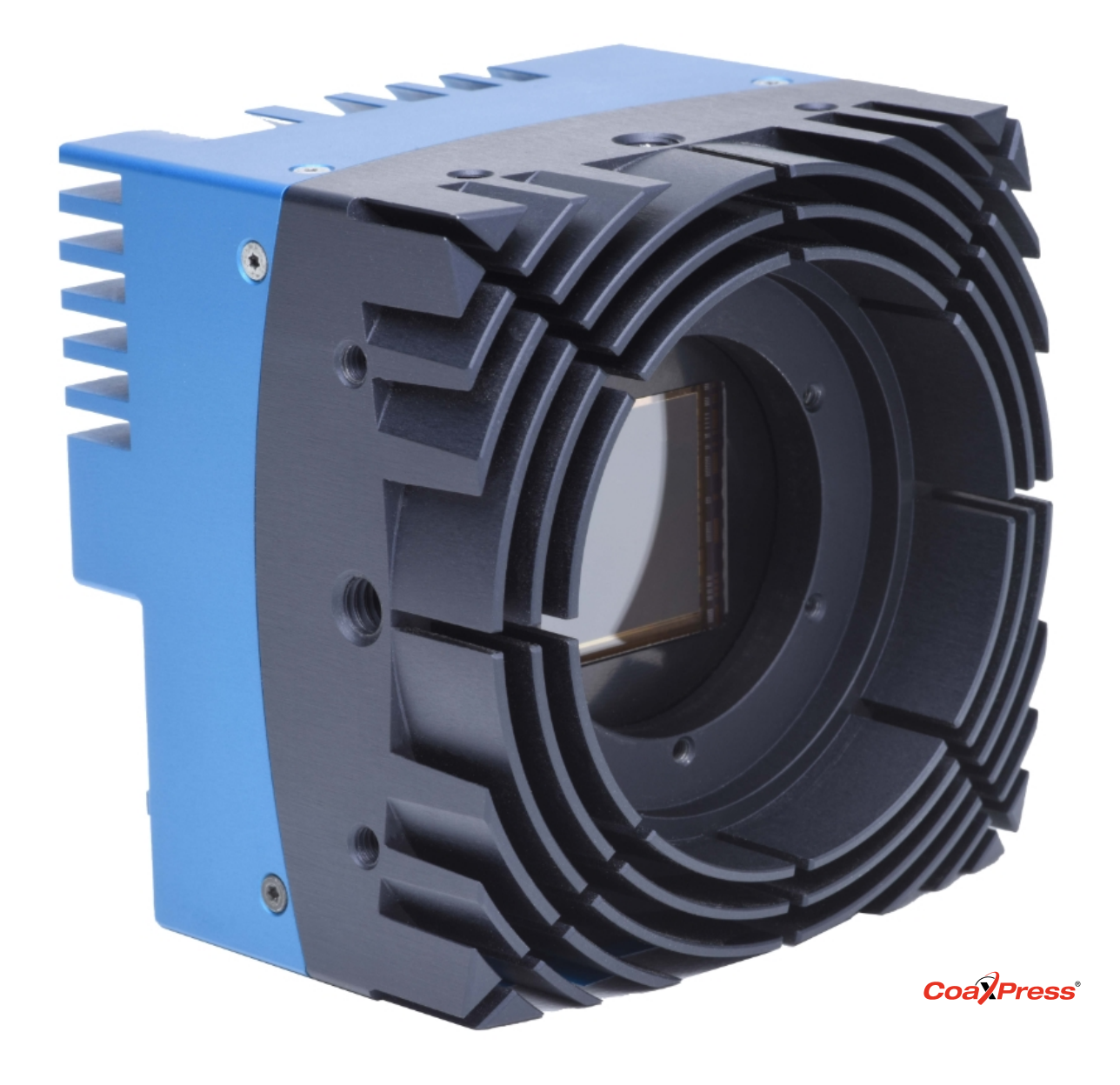

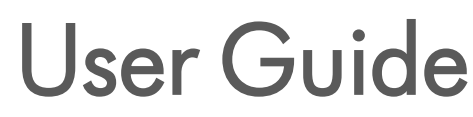

EoSens® 10CXP2

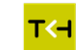

T< A TKH TECHNOLOGY COMPANY

# **1 Content**

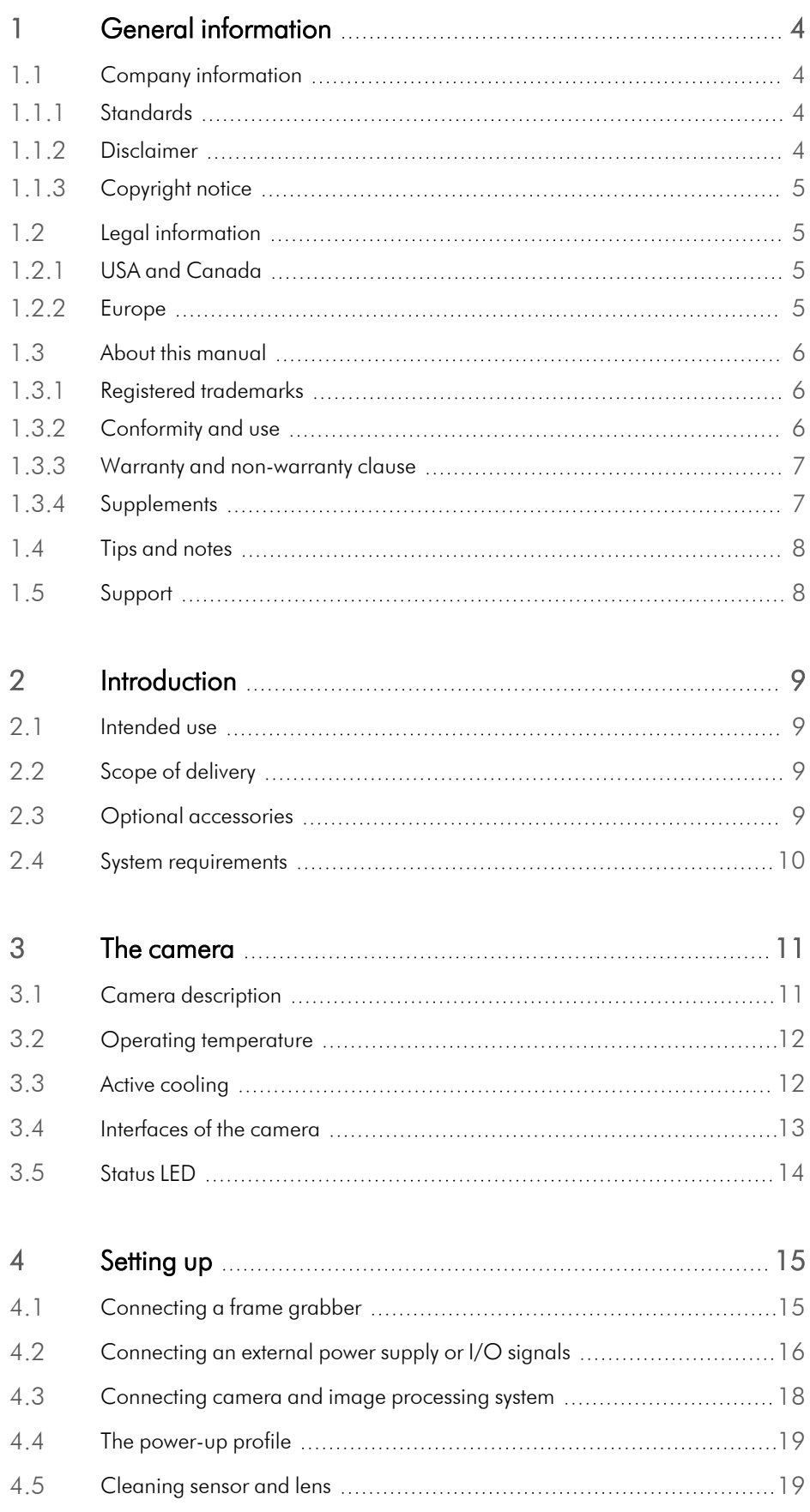

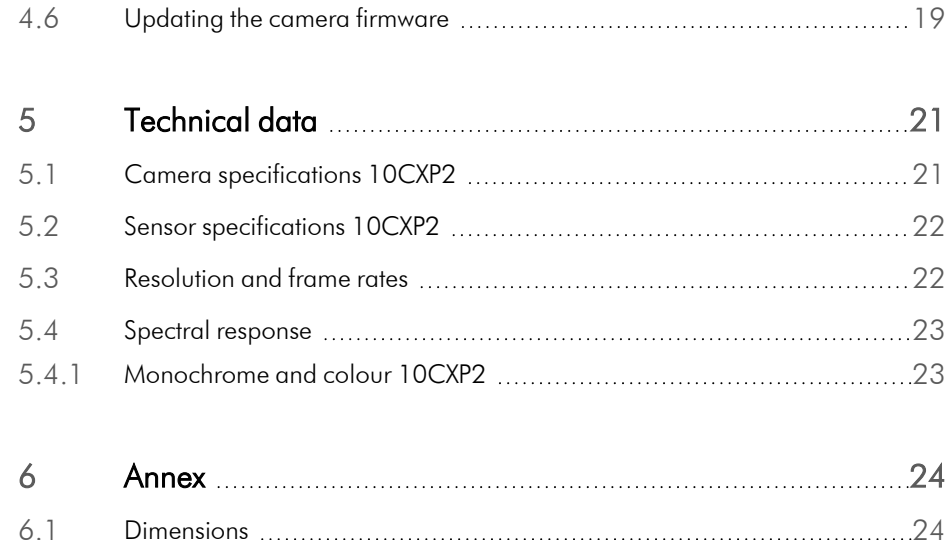

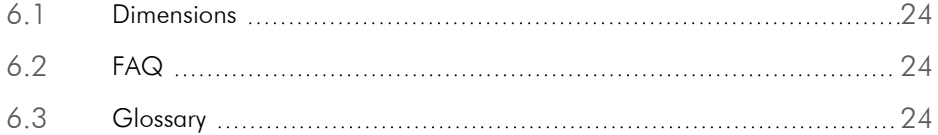

## <span id="page-3-0"></span>**1 General information**

### 1.1 Company information

<span id="page-3-1"></span>SVS-Vistek GmbH Ferdinand-Porsche-Str. 3 82205 Gilching Germany Tel.: +49 8105 3987-60 Fax: +49 8105 3987-699 Mail: info@svs-vistek.com Web: https://www.svs-vistek.com

### 1.1.1 Standards

<span id="page-3-2"></span>This manual is based on the following standards:

- $\blacksquare$  DIN EN 62079
- **DIN EN ISO 12100**
- ISO Guide 37
- <sup>n</sup> DIN ISO 3864-2
- <sup>n</sup> DIN ISO 3864-4
- <span id="page-3-3"></span>**DIN ISO 16016:2002-5**

#### 1.1.2 Disclaimer

This manual contains important instructions for safe and efficient handling of products. This manual is part of the product and must be kept accessible in the immediate vicinity of the product for any person working on or with this product .

Read carefully and make sure you understand this manual prior to starting any work with this product. The basic prerequisite for safe work is compliant with all specified safety and handling instructions.

Accident prevention guidelines and general safety regulations should be applied.

Illustrations in this manual are provided for basic understanding and can vary from the actual model of this product. No claims can be derived from the illustrations in this manual.

The product has been produced with care and has been thoroughly tested. In case of any complaint, contact your local SVS-VISTEK distributor. You will find a list of distributors in your area on [www.svs-vistek.com](http://www.svs-vistek.com/company/distributors/distributors.php)

#### 1.1.3 Copyright notice

<span id="page-4-1"></span><span id="page-4-0"></span>Forwarding and duplicating of this document, as well as using or revealing its contents are prohibited without written approval. All rights reserved with regard to patent claims or submission of design or utility patent.

## 1.2 Legal information

Errors and omissions excepted.

These products are designed for industrial applications only. Cameras from SVS-Vistek are not designed for life support systems where malfunction of the products might result in any risk of personal harm or injury. Customers, integrators and end users of SVS-Vistek products might sell these products and agree to do so at their own risk, as SVS-Vistek will not take any liability for any damage from improper use or sale.

#### 1.2.1 USA and Canada

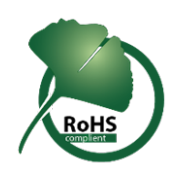

<span id="page-4-2"></span>This device complies with part 15 of the FCC Rules. Operation is subject to the following conditions: (1) This device may not cause harmful interference, and (2) this device must accept any interference received, including interference that may cause undesired operation.

NOTICE This equipment is compliant with Class A of CISPR 32. In a residential environment this equipment may cause radio interference.

> This equipment has been tested and found to comply with the limits for a Class A digital device, pursuant to part 15 of the FCC rules.

It is necessary to use a shielded power supply cable. You can then use the "shield contact" on the connector which has GND contact to the device housing. This is essential for any use. If not done and the device is destroyed due to Radio Magnetic Interference (RMI) WARRANTY is void!

- Power: US/UK and European line adapter can be delivered. Otherwise use filtered and stabilized DC power supply.
- <span id="page-4-3"></span>■ Shock & vibration resistance is tested. For detailed specifications refer to the section on specifications (["Specifications"\)](../../../../../../Content/00_General/10-specifications.htm).

#### 1.2.2 Europe

This device is CE tested, rules of EN 55022:2010+AC2011 and EN61000-6- 2:2005 apply.

The product is in compliance with the requirements of the following European directives:

- 2014/30/EU Electromagnetic compatibility (EMC)
- 2011/65/EU Restriction of the use of certain hazardous substances in electrical and electronic equipment (RoHS)

<span id="page-5-0"></span>All SVS-VISTEK products comply with the recommendation of the European Union concerning RoHS Rules.

### 1.3 About this manual

This manual contains helpful information to install and operate the described camera. It has been produced with care. Nevertheless, information might be erroneous or incomplete. SVS-Vistek GmbH cannot be held responsible for any problems resulting from incomplete or erroneous information.

Read this manual carefully.

#### NOTICE This manual is subject to change without notice.

It is intended for staff with technical qualifications who have been specially trained and have the appropriate knowledge in the field of automation technology, electrical and optical devices.

*INFO Keep this manual for future use.*

#### 1.3.1 Registered trademarks

<span id="page-5-1"></span>In this manual the following registered trademarks may be used:

- MotionBLITZ®
- ImageBLITZ®
- <sup>n</sup> Eo*Sens*®
- GenICam®
- Microsoft® and Windows®
- $\blacksquare$  Intel®

Throughout the manual, these trademarks are not specifically marked as registered trademarks. This in no way implies that these trademarks can be used in another context without the trademark sign.

#### 1.3.2 Conformity and use

<span id="page-5-2"></span>This equipment has been tested and found to comply with the limits for a Class A digital device, pursuant to Part 15 of the FCC Rules. These requirements are designed to provide reasonable protection against harmful interference when the equipment is operated in a commercial environment.

This equipment generates, uses, and can radiate radio frequency energy and, if not installed and used in accordance with the instructions given in this guide, may cause harmful interference to radio communications. Operation of this equipment in a residential area is likely to cause harmful interference in which case the user will have to correct the interference at its own expense.

NOTICE You are herewith cautioned that any changes or modifications not expressly approved in this description could void your authority to operate this equipment.

### 制造说明

此设备的生产与测试依照FCC条例第15条条例,符合A类电子设备标准。产品提 供在商用使用环境中的合理保护,以防止使用过程中可能涉及到的损害。

此设备会产生、使用并可发射出无线电波,如果未按照本手册中所述安装和使 用,可能会对无线通信设备产生干扰。如本设备在居民区操作出现干扰等情 况,用户需要自费处理。

备注:请注意,如未按照此使用说明操作而自行更改设备,那么您将无权使用 本设备。

### 規制適合宣言とご使用について(米国FCC)

この機器は、FCC規則のパート15に定められたクラスAデジタル装置に関する規制 要件に基づいて所定の試験が実施され、その適合が認証されています。これらの 規制要件は、商業環境において機器を使用する際、有害な干渉に対する妥当 な保護を提供するために設けられています。この機器は、無線周波数エネルギー を生成かつ利用するとともに、放射することもあります。このリファレンスガイドの指 示に従って設置および使用が行われない場合は、無線通信に有害な干渉を引き 起こす恐れがあります。この機器を住宅地で利用すると有害な干渉を起こすこと もあり、その場合、使用者は自己負担において適切な対策を講じる必要がありま す。

<span id="page-6-0"></span>注意事項:このリファレンスガイドに明示的に承認していない変更や修正を行った 場合には、本製品を使用する権利が無効となることがあります。

#### 1.3.3 Warranty and non-warranty clause

- NOTICE The camera does not contain serviceable parts. Do not open the body of the camera. If the camera has been opened, the warranty will be void.
- NOTICE The camera has to be used with a supply voltage according to the camera's specification. Connecting a lower or higher supply voltage, AC voltage, reversal polarity or using wrong pins of the power connector may damage the camera. Doing so will void warranty.

<span id="page-6-1"></span>Our warranty does not protect against accidental damage, loss, or acts of nature.

*INFO SVS-Vistek GmbH cannot be held responsible for the loss of data. We recommend a backup plan.*

#### 1.3.4 Supplements

#### For customers in Canada

This apparatus complies with the Class A limits for radio noise emissions set out in Radio Interference Regulations.

### Pour les utilisateurs au Canada

Cet appareil est conforme aux normes Classe A pour bruits radioélectriques, spécifiées dans le Règlement sur le brouillage radioélectrique.

### Life support applications

The products described in this manual are not designed for use in life support appliances or devices and systems where malfunction of these products can reasonably be expected to result in personal injury.

NOTICE SVS-Vistek GmbH customers using or selling these products for use in such applications do so at their own risk and agree to fully indemnify SVS-Vistek GmbH for any damages resulting from such improper use or sale.

### 1.4 Tips and notes

<span id="page-7-0"></span>This manual contains notes that help to avoid data loss or camera damage, and tips that provide information to improve handling the camera. They are marked as follows:

Tips *INFO Provides information that may help to improve camera handling or avoid data loss.* **Notes** NOTICE Provides information to avoid damage to the system.

### 1.5 Support

<span id="page-7-1"></span>In case of issues with the camera we are happy to help. For being able to help you in a fast and efficient way, we ask you for a description of the issues using camera in your support request.

- 1. Put your support request to us via the support form: [https://www.svs-vistek.](https://www.svs-vistek.com/en/support/svs-support-request.php) [com/en/support/svs-support-request.php](https://www.svs-vistek.com/en/support/svs-support-request.php)
- 2. Fill the form with information about the camera model, the frame grabber model, and operating system. Our support team will come back to you.

## <span id="page-8-0"></span>**2 Introduction**

### 2.1 Intended use

<span id="page-8-1"></span>The camera EoSens® 10CXP2 belongs to the product class of so-called high-speed machine vision (MV) cameras that are integrated into test or measurement systems.

High-speed MV cameras are designed to capture images with high frame rate for various purposes in an industrial or scientific environment to deliver image data for further analysis. The images are transmitted to a frame grabber on a connected computer where they can be evaluated with the help of a software.

#### Other uses

Any other use is regarded as unintended use and leads to the loss of guarantee and liabilities. Contact the manufacturer for other uses.

<span id="page-8-2"></span>These products are designed for industrial applications only. The cameras are not designed for life support systems where malfunction of the products might result in any risk of personal harm or injury.

### 2.2 Scope of delivery

The following components are part of delivery. Before installing the camera, check if the delivery is complete:

- Camera as ordered
- F-mount lens adapter
- **USB** storage device with
	- <sup>o</sup> GenICam XML file
	- <sup>o</sup> Product documentation

#### NOTICE Check if the delivery is complete before installing the camera.

*INFO The firmware can be updated remotely via a special updating software. For firmware updates, inform SVS-Vistek GmbH via email: [info@svs-vistek.com](mailto:info@svs-vistek.com).*

### 2.3 Optional accessories

#### <span id="page-8-3"></span>Lenses

Only lenses for industrial purpose are suitable. To find lenses or other accessories, visit [https://www.svs-vistek.com](https://www.svs-vistek.com/).

#### Cables

For connecting the camera, the following cable must be used.

Cable CXP 12GHz  $\mu$ BNC RG59 (1x) - 5m

We recommend the following cable:

■ KKRDRG59UBNCUBNC05/12GX1 (12GHz µBNC RG59) - 5m

#### Power supply

If you do not use power over CXP, you need an external power supply unit, e.g.:

- $\blacksquare$  NTCAM132X (12 V/2.5 A) with 12 pin Hirose connector (HR10A-10P-12S(73) and 5 m cable
- <span id="page-9-0"></span>■ NTCAM132XIO (12 V/2.5 A) with 12 pin Hirose connector (HR10A-10P-12S (73) and 5 m cable plus additional strobe out line

### 2.4 System requirements

The PC or image processing system that is connected with the camera must be equipped with:

- An image processing system, e.g.: PC and operating system according to the requirements of the frame grabber
- <sup>n</sup> A fully installed frame grabber with device driver and software
- $\Box$  CoaXPress cable with  $\mu$ BNC connector
- Optional external power supply (NTCAM132X/NTCAM132XIO)

NOTICE To make use of the full performance, all cables, connectors and the frame grabber must be CoaXPress V2.0 compliant.

*INFO If a CXP V1.1 frame grabber is used, only speeds up to CXP-6 (6.25 Gb/s) can be achieved.*

## <span id="page-10-0"></span>**3 The camera**

### 3.1 Camera description

<span id="page-10-1"></span>All cameras of the EoSens CXP family are CoaXPress compliant. The high-speed CMOS cameras come with a 10 Megapixel sensor of 4,608 x 2,176 px (H x V). They are widely configurable and scalable, and are available in monochrome and color (Bayer Filter).

The camera offers a frame rate of 478 fps at full resolution. By defining a Region of Interest (ROI) the frame rate can be increased to several thousand frames per second. A feature of CXP cameras is their high photo sensitivity for low-light conditions.

The camera electronic is enclosed in a compact and solid full metal housing robust enough to comply with the requirements in heavy industrial surroundings. Shielded coaxial cables as recommended by the CoaXPress standard will support this.

CXP cameras can be equipped with standard F-mount lenses made for industrial purpose.

The colour and monochrome cameras are supplied with the following features:

- Analog / digital gain
- Black level adjustment
- $\blacksquare$  FPN correction
- **n** Image information field
- Lookup table (LUT)
- Test images
- **u** User profiles

#### Bayer filter

The sensor of the EoSens colour cameras is supplied with a Bayer colour filter. In order to get the colour information, the imaging software has to decode the information of each pixel into red, green, and blue (RGB) by using the values of its neighbouring pixels. Each red, green and blue filter element covers exactly one pixel on the sensor. A matrix of 2 x 2 filter elements builds a filter element matrix. A Bayer pattern image therefore must have an even number of pixels and an even number of lines.

#### UV / IR cut filter

In addition, colour cameras are equipped with an UV / IR cut filter. Light with wavelengths between 370 nm and 670 nm will be transmitted. As CMOS sensors are susceptible to UV and IR rays outside the visible spectrum, UV / IR filter avoid blurred images and therefore improve colour images.

## 3.2 Operating temperature

<span id="page-11-0"></span>If the camera is mounted on mechanical parts, the heat generated during operation will be dissipated by the attached fan, the cooling fins at the rear of the camera, and the mechanical parts.

#### NOTICE The camera body temperature must not exceed the values specified in the technical data (see ["Technical](#page-20-0) data" on page 21).

In case of overheating, the camera will automatically be switched off and the communication between camera and PC will be interrupted.

*INFO Durability of the camera will be reduced when being operated in an environment that is constantly exceeding the maximum permissible operating temperature. In this case, take additional cooling measures as described below.*

NOTICE The camera is not intended for use on an isolated mounting plate or in a closed housing because the temperature of the camera will rise continuously.

## 3.3 Active cooling

<span id="page-11-1"></span>The camera is equipped with active cooling. This can be deactivated if the camera temperature can be stabilized by other methods such as mounting on a heat-dissipating construction.

If the ambient temperature is constantly exceeding 40 °C, additional cooling is recommended.

## 3.4 Interfaces of the camera

<span id="page-12-0"></span>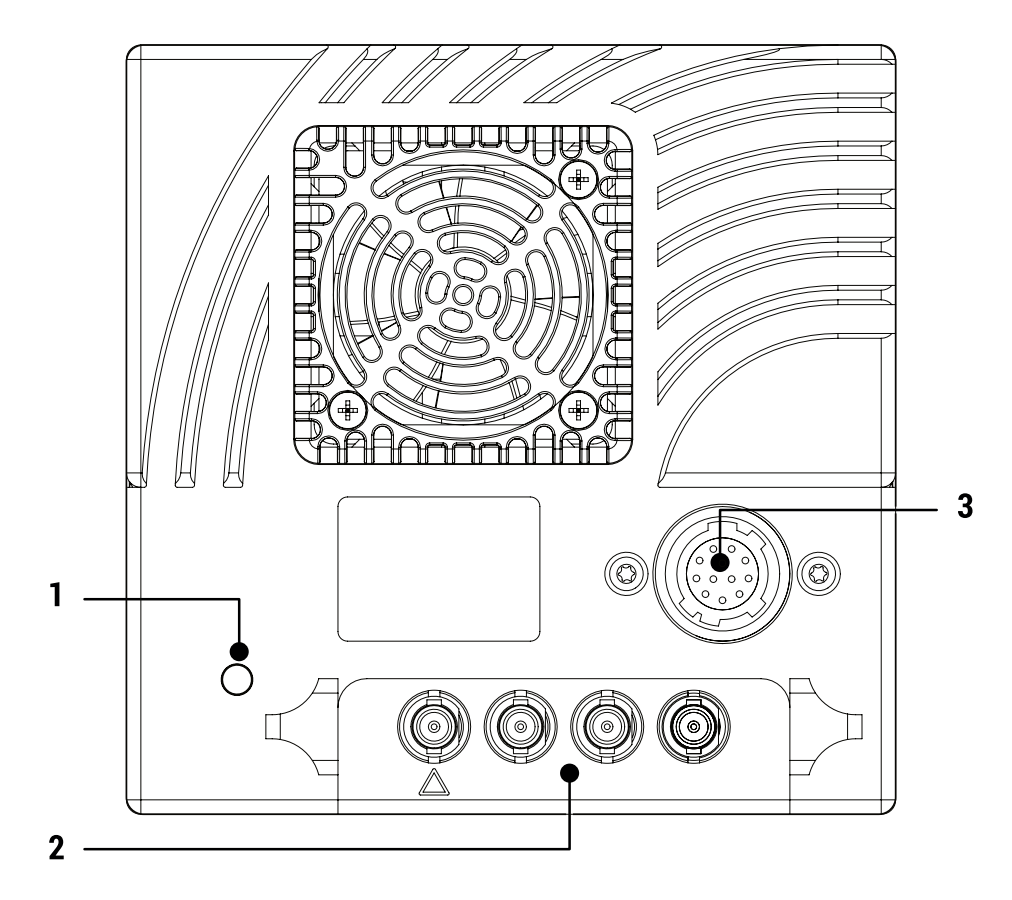

Fig.: 3-1: Interfaces of the camera EoSens® 10CXP2

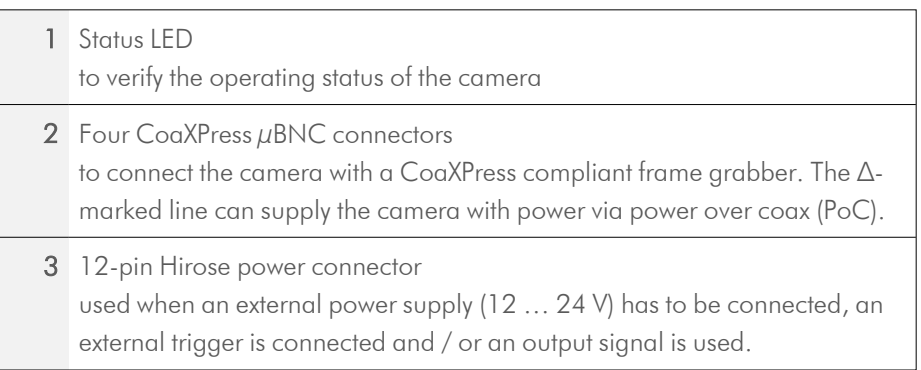

## 3.5 Status LED

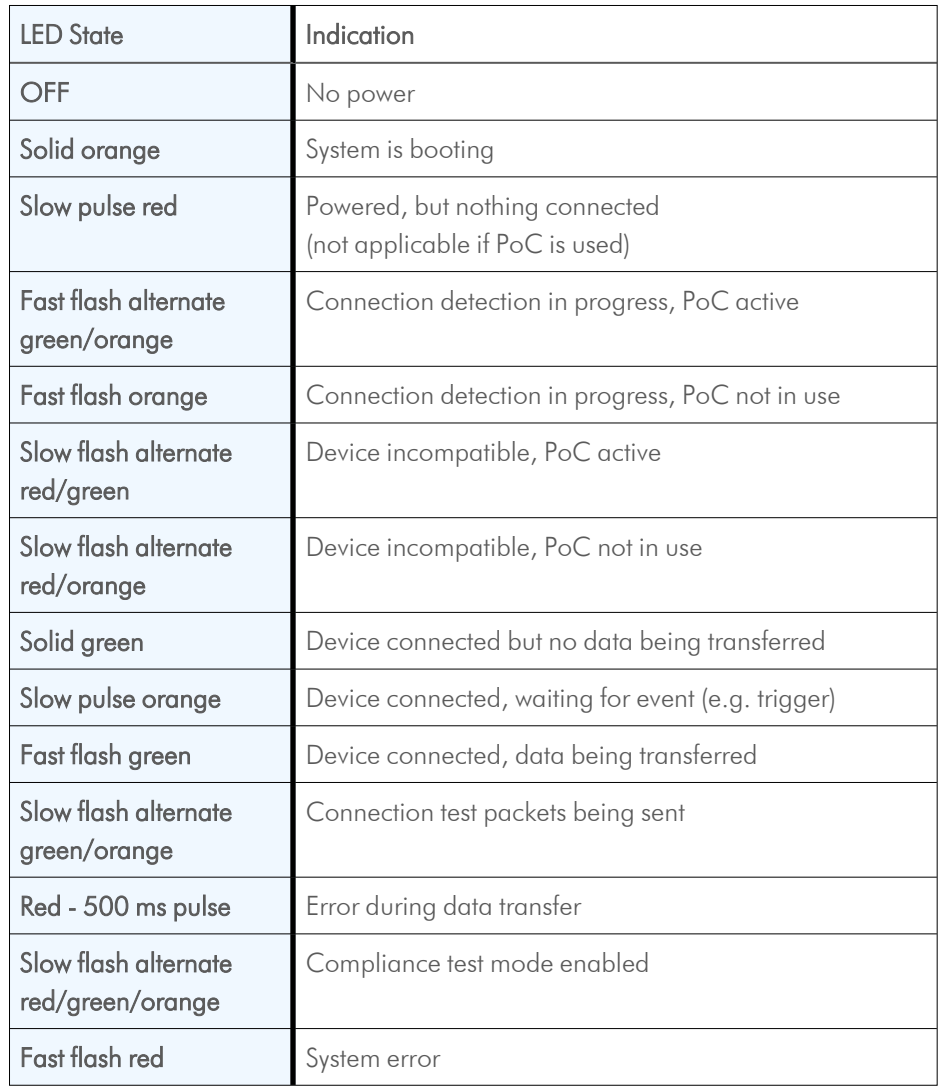

<span id="page-13-0"></span>The multi-colourstatus LED indicates camera and connection states.

## <span id="page-14-0"></span>**4 Setting up**

## 4.1 Connecting a frame grabber

<span id="page-14-1"></span>The transmission speed of the camera can either be set to 3.125, 5, 6.25, 10, or 12.5 Gb/s. The possible cable length depends on the cable type used, its quality, and the selected transmission speed. The following table provides examples. These values will only be reached if the signal quality meets the requirements of the CXP2.0 specification.

*INFO To use PoCXP, lane 1 (Master) and lane 2 (Extension1) must be connected with the frame grabber.*

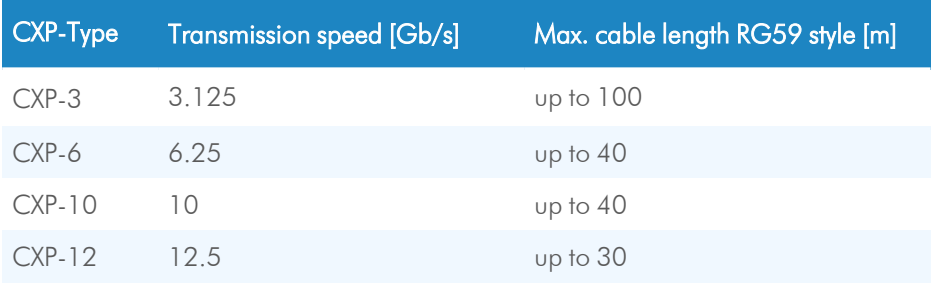

### NOTICE All lines have to be of the same length.

#### µBNC connector

SVS-Vistek GmbH offers cables with the following connectors:

 $\Box$  µBNC  $\Longleftrightarrow$  µBNC (cable KKRDxxx)

NOTICE Carefully connect and release the socket with the connector. Connect them precisely to avoid deformation of the connectors or other damages!

> If connecting individual cables, keep the order on camera side starting at from ∆ marked link one to channel one on the frame grabber.

*INFO Pin 1 always has to be connected.*

The master connector (1) is marked by a triangle. Connect it with channel one of the frame grabber (refer to the frame grabber documentation).

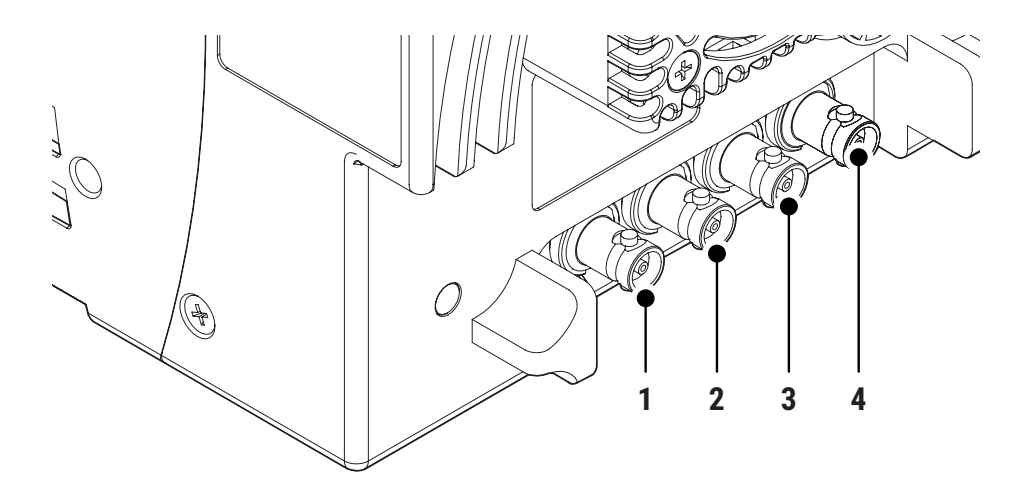

The possible connector combinations are shown in the table below.

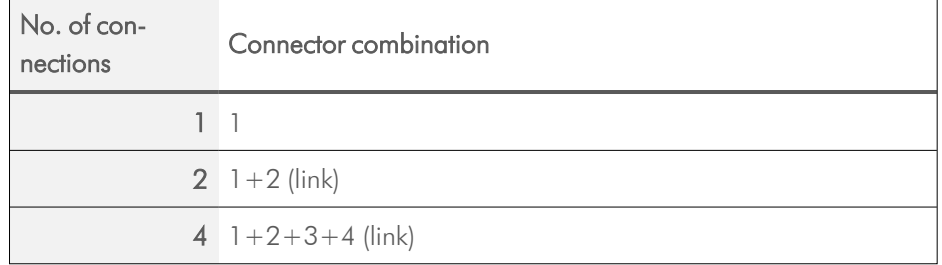

*INFO All connections are hot-pluggable.*

## 4.2 Connecting an external power supply or I/O signals

<span id="page-15-0"></span>If you prefer an external 12 - 24V DC power supply (min. 18 W), connect it with the 12-pin connector at the rear of the camera.

NOTICE The power connector of the camera has to be connected with a DC power supply providing 12 to 24 V DC. Connecting a lower or higher supply voltage, an AC voltage, reversal polarity or using wrong pins of the power connector may damage the camera and will void warranty!

> SVS-Vistek GmbH offers the power supply unit NTCAM132xx with cables of 5 or 10 meters.

*INFO If you assemble your own cable, pay attention to the pinning described below.*

#### 12-pin connector and I/O signals

- 1. Connect the external power supply with the 12-pin connector of the camera.
- NOTICE The DC power supply must deliver 12-24 V DC (18.4 W). It must be equipped with a HR-10A-10P-12S plug.

The 12-pin connector provides two inputs for an external trigger and two output signals. The output signal can be controlled.

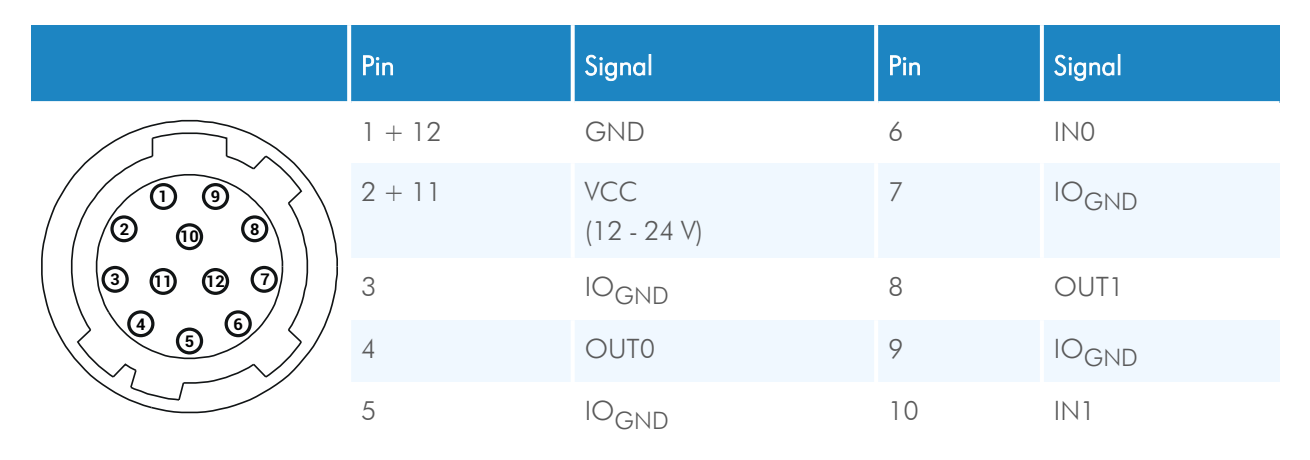

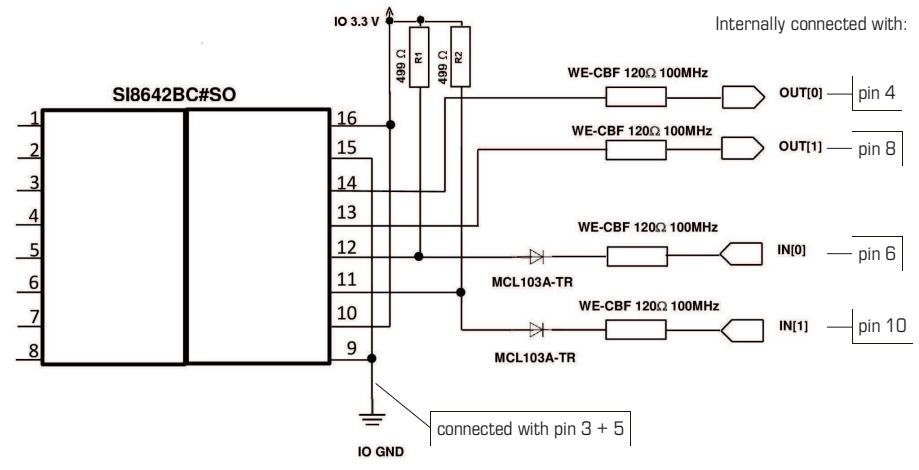

Fig.: 4-1: Connecting input and output signals with the internal circuit All inputs accept 3.3 V LVTTL signals. They are also 5 V TTL compatible.

All inputs can also accept signals with 12 V and 24 V.

# NOTICE An open (not connected) input will be interpreted as high level from the camera. For low level an input voltage of 0 - 0.3V must be connected.

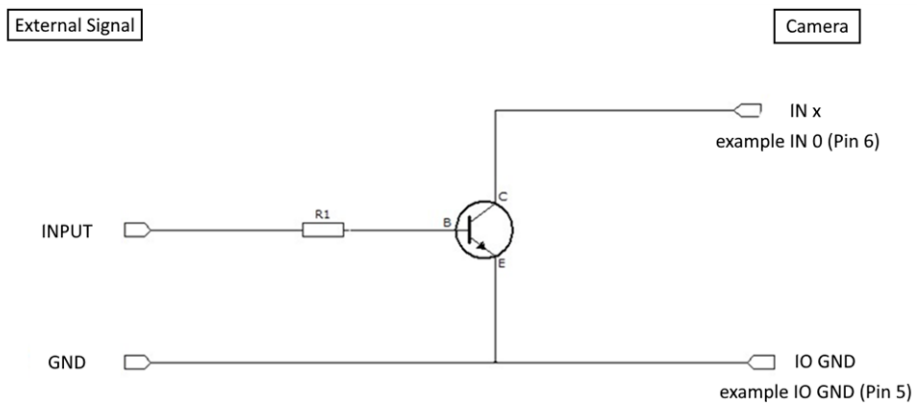

Fig.: 4-2: IO signals

If the available external signal cannot deliver a low level voltage <0.3 V or the input signal is >24 V, the following transistor circuit can be used. A suitable transistor is for example BC547, or 2N2222.

#### NOTICE This circuit will invert the signal. (A high level at the input will be seen as low level at the camera.)

#### Examples for R1

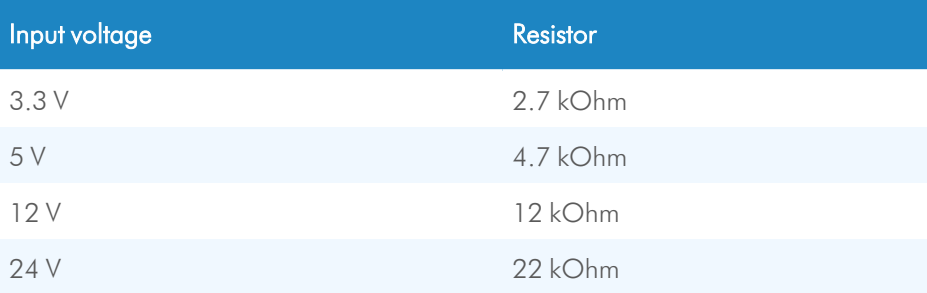

## <span id="page-17-0"></span>4.3 Connecting camera and image processing system

- NOTICE To make use of the full performance, all cables, connectors and the frame grabber must be CoaXPress V2.0 compliant.
- *INFO If a CXP V1.1 frame grabber is used, only speeds up to CXP-6 (6.25 Gb/s) can be achieved.*

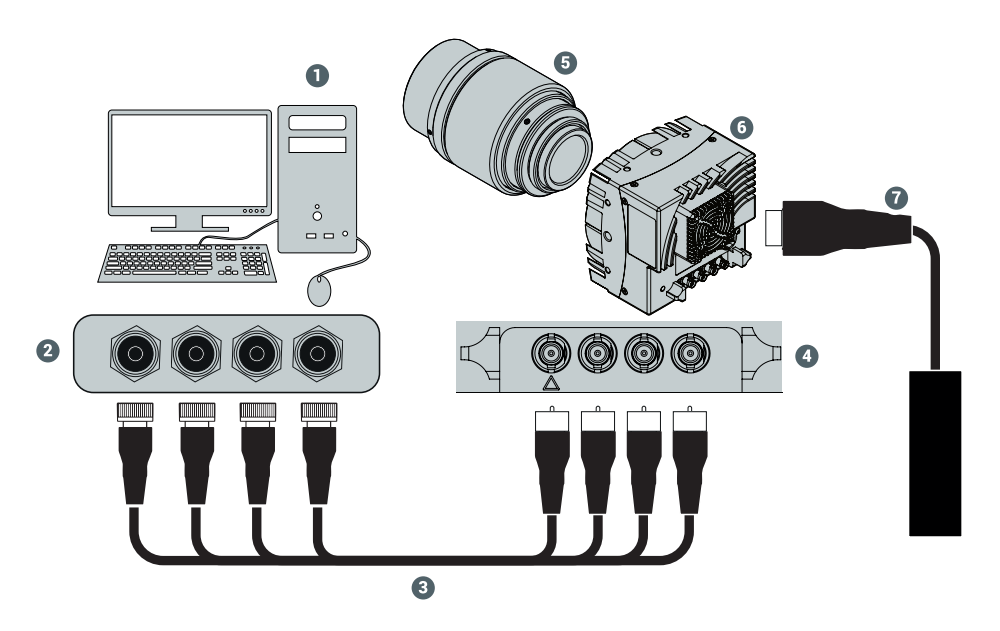

Fig.: 4-3: Connecting the camera and image processing system

- 1. Install the frame grabber software on the image processing system (see documentation of frame grabber board).
- 2. Switch off the image processing system (1).
- 3. Unscrew the dust protection cover of the camera (6).
- 4. Mount the lens (5).
- 5. Connect the  $\mu$ BNC cables (3) with the camera connectors (4).
- 6. Connect the other end of the cable with the frame grabber board (2).
- 7. If required, connect the power supply NTCAM132x via the 12-pin connector with the camera (6).
- *INFO If connecting an external trigger, take the pinning into account.*
	- 8. If an external power supply (7) is used, connect the power supply with the main supply.
	- 9. Switch on the image processing system (1).
	- 10. Check the status LED of the camera to verify that the camera is ready for use.

### 4.4 The power-up profile

<span id="page-18-0"></span>If the camera is powered-up, the power-up profile permanently stored in the nonvolatile memory of the camera will be loaded. This profile consists of a number of camera settings such as sensor resolution and frame rate. It is used to set the camera into a defined operation mode.

*INFO The camera has NOT to be configured by the host to start operation. The power-up profile will deliver all necessary values.*

> Serial number and firmware version are provided in the non-volatile memory of the camera. Use the GenICam feature "DeviceSerialNumber" to read the serial number and the firmware revision.

*INFO Read the chapter on Bootstrap Registers in the Reference Guide for more information. For the serial number, see the identification plate at the side of the camera.*

## <span id="page-18-1"></span>4.5 Cleaning sensor and lens

NOTE Unplug the camera before you clean any parts! Never open the housing when cleaning the window of the sensor. If the camera has been opened, the warranty will be void. 1. If there are coarse particles on the lens or the window of the sensor, use a vacuum cleaner to remove them before cleaning to prevent scratches. 2. Clean the window of the sensor and the lens with a dry and soft lens-cleaning tissue. NOTICE Do not use tools that may harm the sensor or lens. 4.6 Updating the camera firmware This section describes how to carry out a firmware update for a MIKROTRON camera from SVS-Vistek GmbH using the software "CXPUpdater". **Prerequisites** *INFO The updater software requires the Microsoft Redistributables for Visual Studio 2015-*

<span id="page-18-2"></span>*2019 (vcredist\_x64.exe) that can be downloaded from Microsoft for free.*

#### Procedure

The updater process requires frame grabber specific components. The program assumes that there is a "Data" folder containing the following files:

- FlashData.ibf
- <sup>n</sup> fpga\_app\_firmware.ibf
- 1. Open the tool "CXP Updater.exe" in the folder "Firmware".

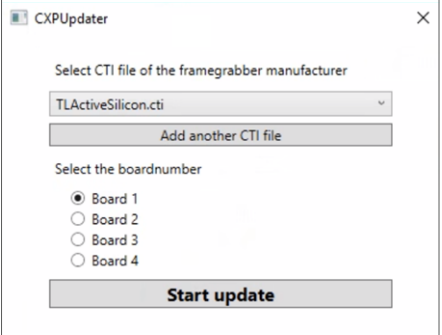

- 2. Select the CTI file that corresponds to the frame grabber board. If unsure, consult the Device Manager.
- 3. To add a CTI file that is not in the list, select Add another CTI file and navigate to the file.
- 4. Select the board for updating.
- 5. Start the update process. The progress bar displays the current update status.

- NOTICE Do not switch off the camera during the update process.
	- 6. When the update is finished, restart the camera.

# <span id="page-20-0"></span>**5 Technical data**

# 5.1 Camera specifications 10CXP2

<span id="page-20-1"></span>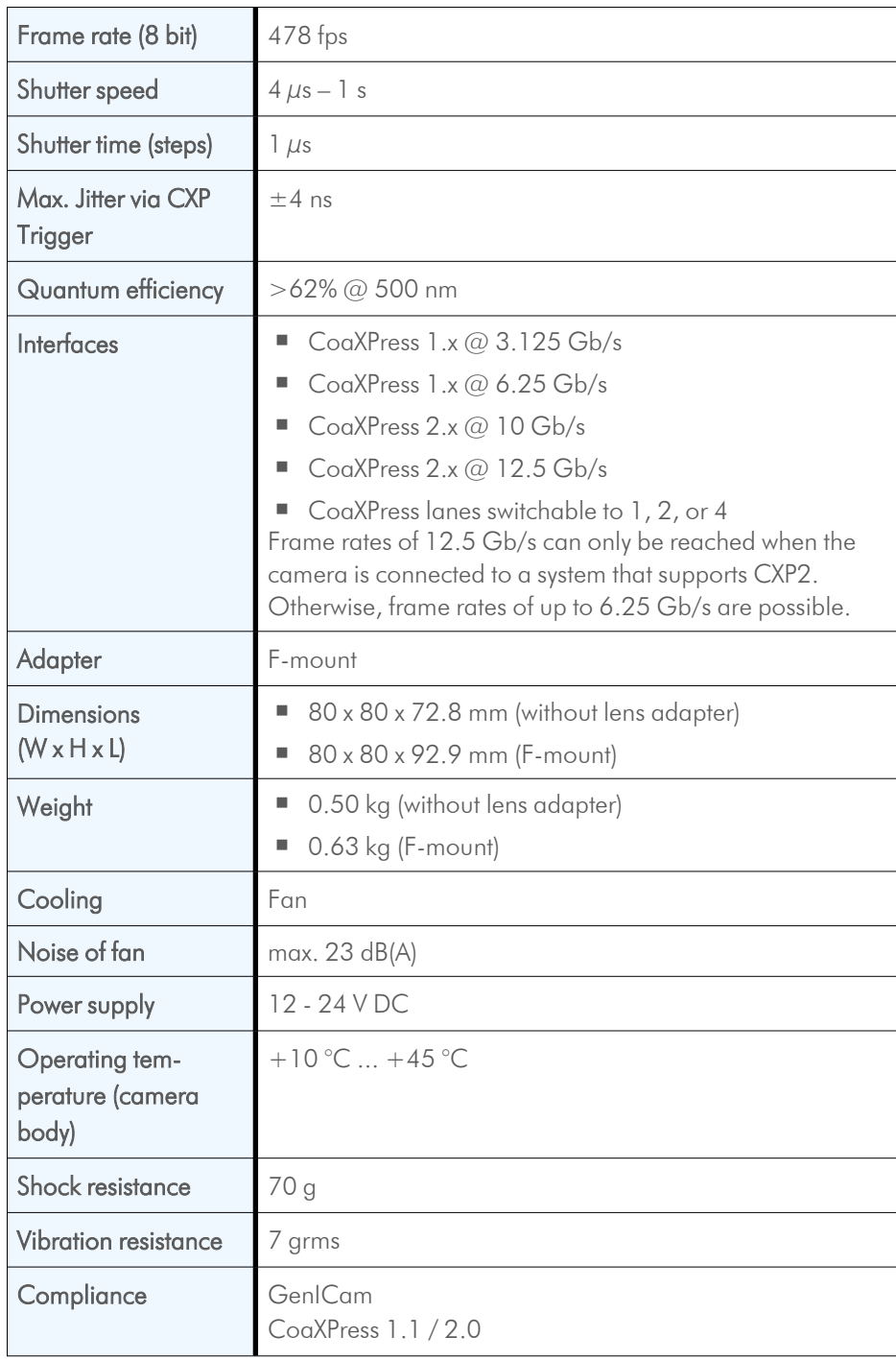

## 5.2 Sensor specifications 10CXP2

<span id="page-21-0"></span>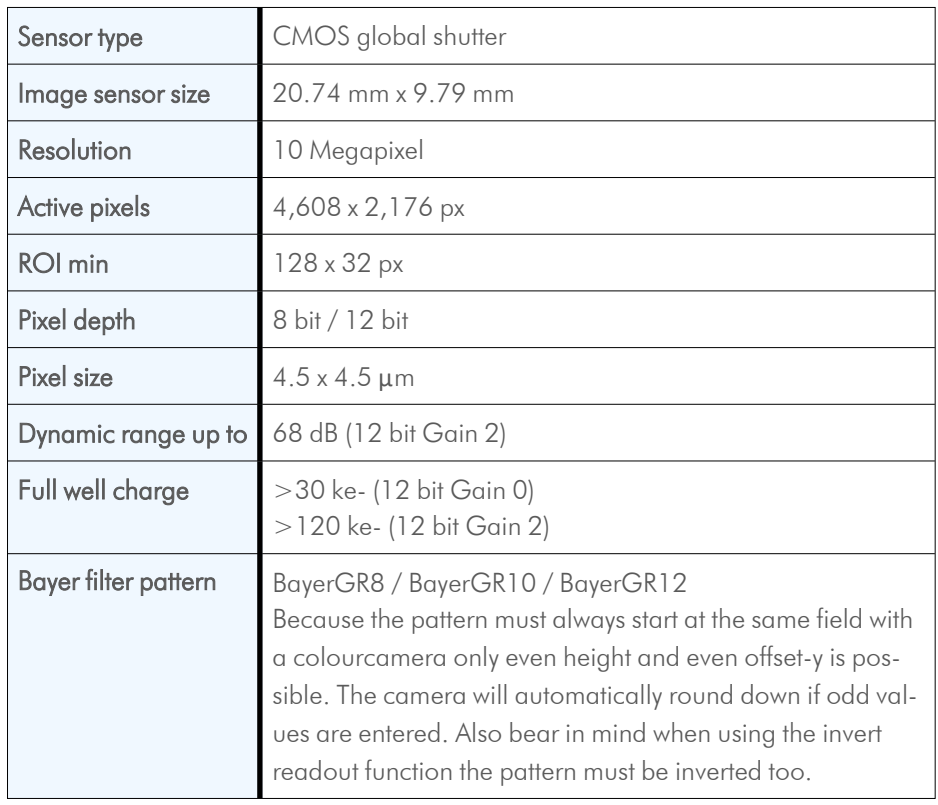

## 5.3 Resolution and frame rates

<span id="page-21-1"></span>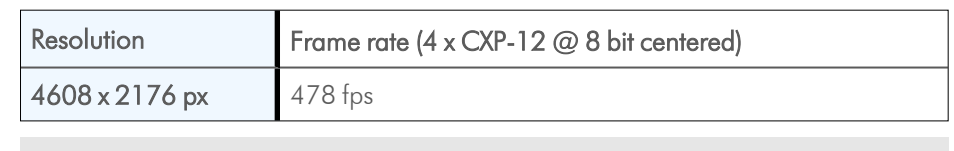

*INFO Use our camera compare tool to calculate the frame rate for a certain ROI size: [www.mikrotron.de/cameracompare/](http://www.mikrotron.de/cameracompare/)*

## <span id="page-22-0"></span>5.4 Spectral response

<span id="page-22-1"></span>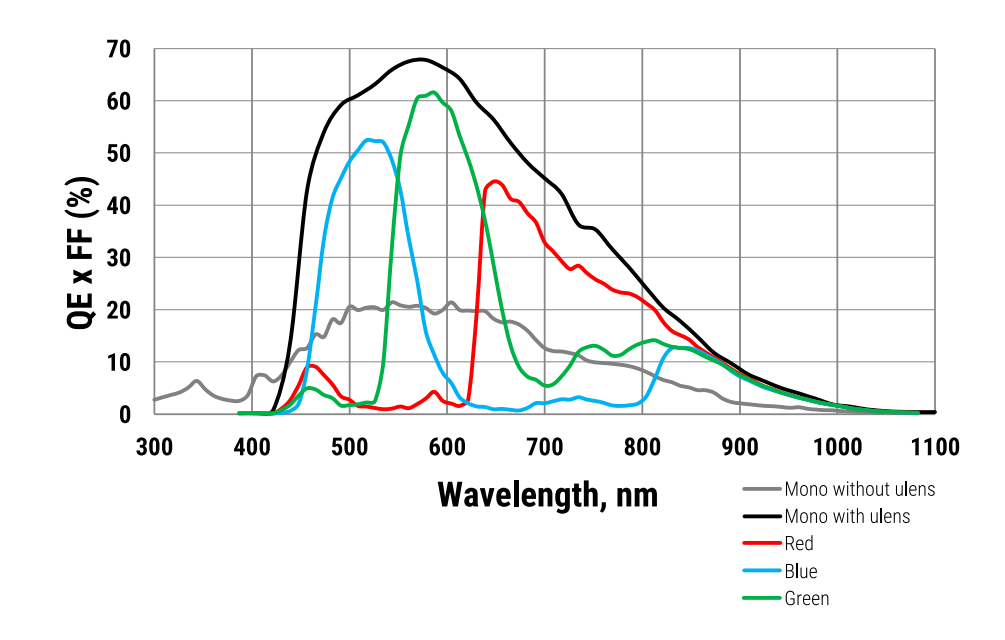

## 5.4.1 Monochrome and colour 10CXP2

Fig.: 5-1: Spectral response - monochrome and colour

## <span id="page-23-0"></span>**6 Annex**

## <span id="page-23-1"></span>6.1 Dimensions

*INFO All length units in mm. Find the technical drawings in the web download area at <https://www.svs-vistek.com/en/support/svs-support-download-center.php>*

<span id="page-23-2"></span>CAD step files available with valid login at [SVS-VISTEK.com](http://www.svs-vistek.com/)

## 6.2 FAQ

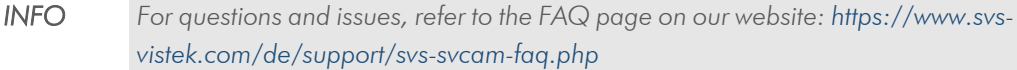

## <span id="page-23-3"></span>6.3 Glossary

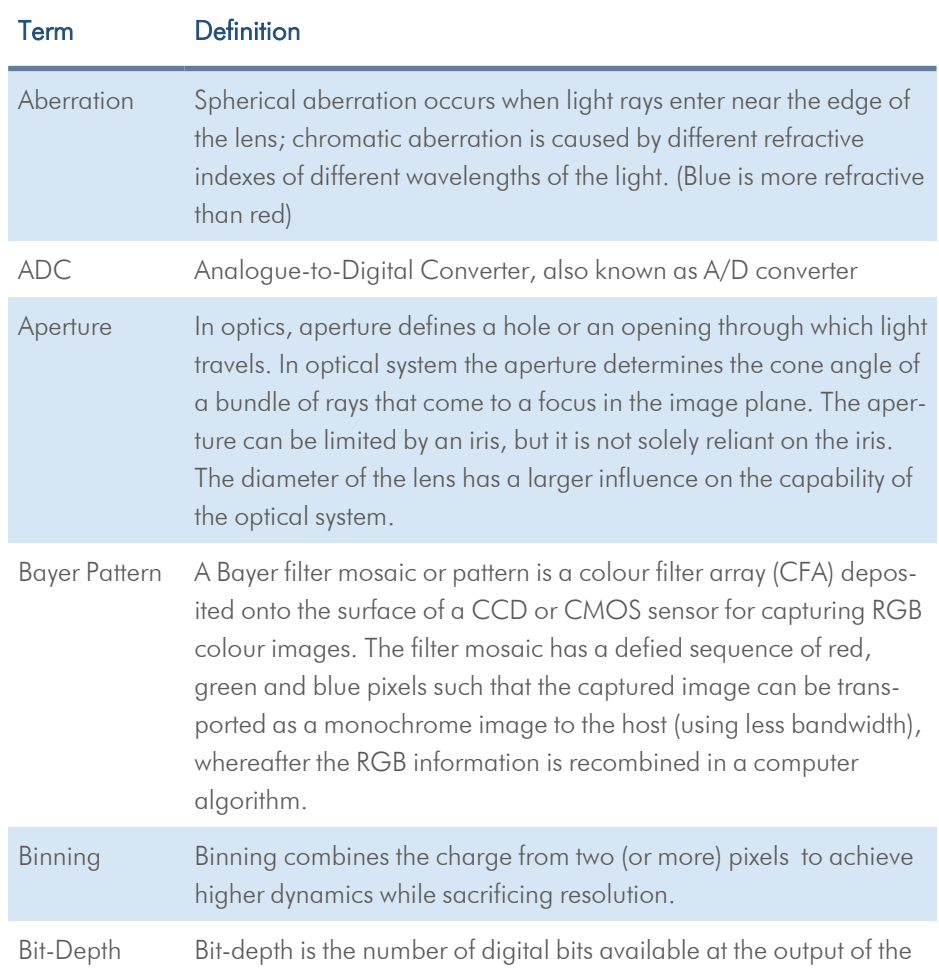

<span id="page-24-0"></span>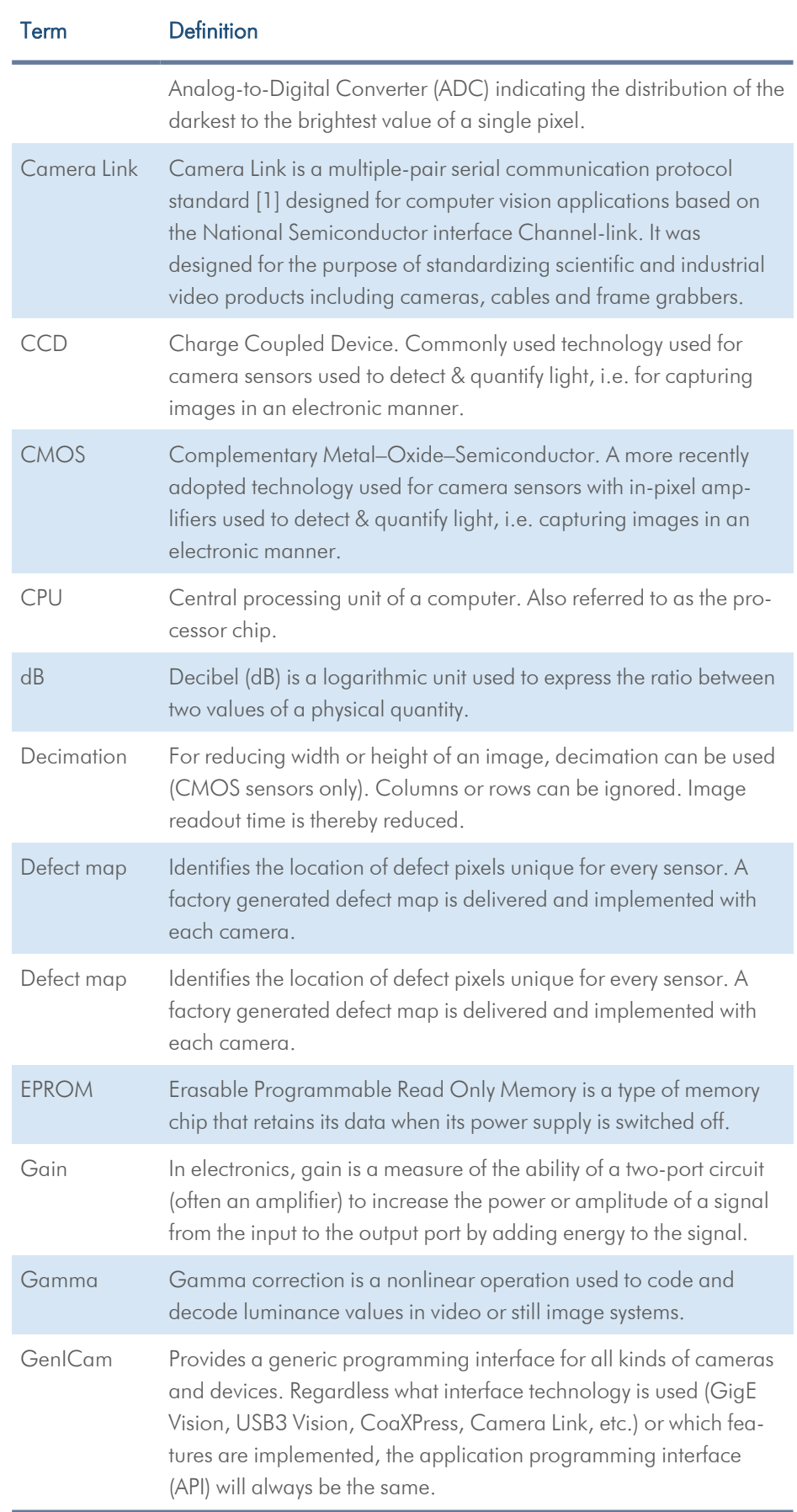

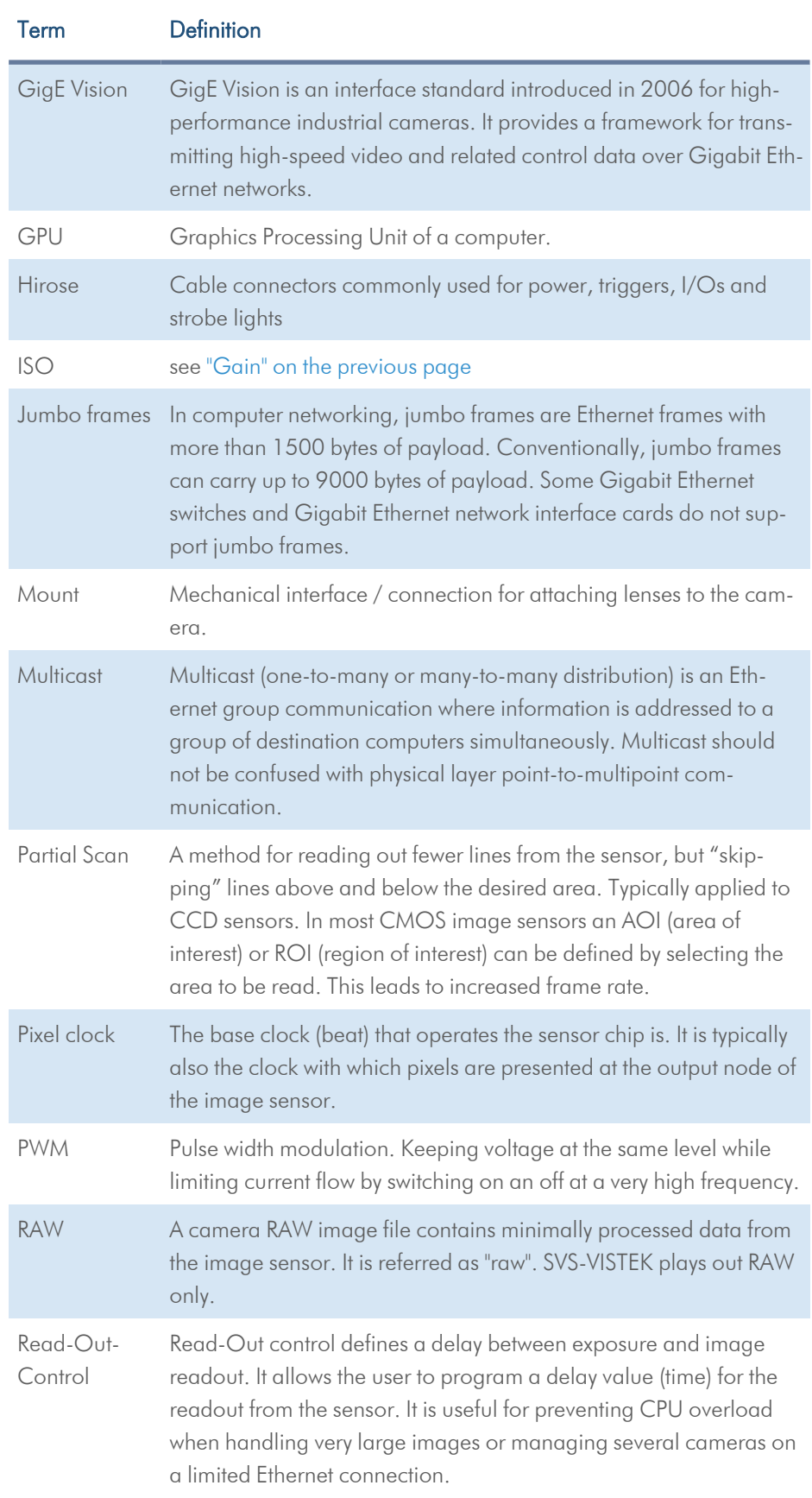

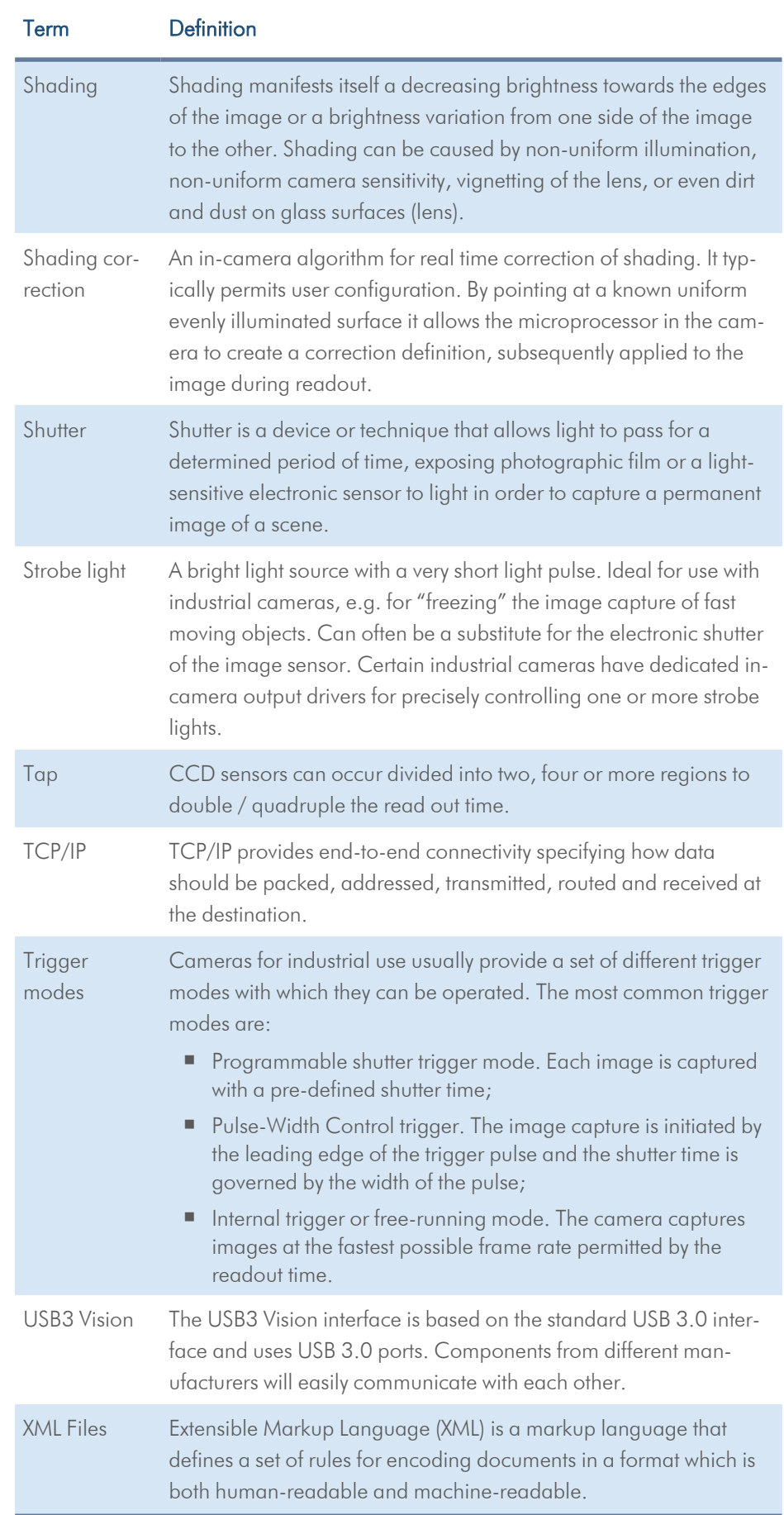

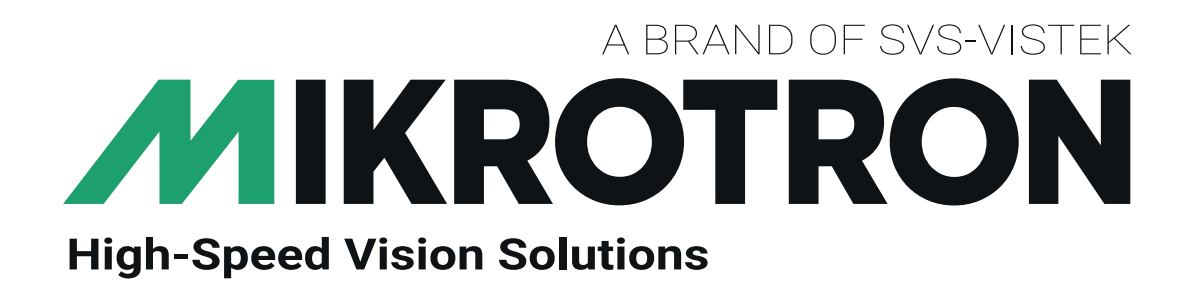

SVS-Vistek GmbH Ferdinand-Porsche-Str. 3 82205 Gilching Phone: +49 8105 3987-60 https://www.svs-vistek.com info@svs-vistek.com

© 05-2023

This document and the product(s) described are subject to change without further notice.